# Treinamento PostgreSQL - Aula 05

Eduardo Ferreira dos Santos

SparkGroup Treinamento e Capacitação em Tecnologia eduardo.edusantos@gmail.com eduardosan.com

04 de Junho de 2013

Eduardo Ferreira dos Santos (SparkGroup Treinamento PostgreSQL - Aula 05 04 de Junho de 2013 1 / 27

<span id="page-0-0"></span>

Semana 1: 27 de Maio a 4 de Junho Administração de Dados Semana 2: 5-11 de Junho Administração de Banco de Dados Semana 3: 13-18 de Junho Alta disponibilidade Semana 4: 19-24 de Junho Performance Tuning

Eduardo Ferreira dos Santos (SparkGroup Treinamento PostgreSQL - Aula 05 04 de Junho de 2013 2 / 27

#### Sumário

### 1 Instalação e Configuração

- [Pacotes para Debian e Ubuntu](#page-4-0)
- [Compilação em GNULinux](#page-9-0)

Eduardo Ferreira dos Santos (SparkGroup - Treinamento PostgreSQL - Aula 05 04 de Junho de 2013 - 3 / 27

 $QQ$ 

э

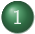

### 1 Instalação e Configuração

[Pacotes para Debian e Ubuntu](#page-4-0)

[Compilação em GNULinux](#page-9-0)

Eduardo Ferreira dos Santos (SparkGroup Treinamento PostgreSQL - Aula 05 04 de Junho de 2013 4 / 27

 $\leftarrow$ 

<span id="page-3-0"></span>э

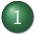

### 1 Instalação e Configuração

[Pacotes para Debian e Ubuntu](#page-4-0)

<span id="page-4-0"></span>[Compilação em GNULinux](#page-9-0)

Eduardo Ferreira dos Santos (SparkGroup Treinamento PostgreSQL - Aula 05 04 de Junho de 2013 5 / 27

## Remoção

### Listing 1: Remove bancos de dados do cluster

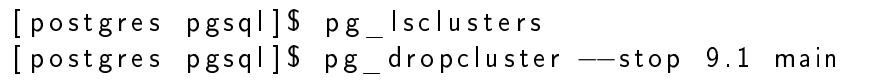

### Listing 2: Remove pacotes

# Remove banco .<br>[ root src ]# apt-get remove -- purge postgresql\*

Eduardo Ferreira dos Santos (SparkGroup Treinamento PostgreSQL - Aula 05 04 de Junho de 2013 6 / 27

<span id="page-5-0"></span>医心室 医心室

### Instalação

#### <span id="page-6-0"></span>Listing 3: Instala e cria cluster

```
# Instala banco
[ root src ]# apt−get in stall postgresql postgresql −
   dev
# Executa comandos
[postgres pgsql]$ pg lsclusters
[postgres pgsql] $ pg dropcluster --stop 9.1 main
.<br>[ p o st g r e s p g s q l ] $ p g _ c r e a t e c l u s te r -−l o c a l e pt_BR .
   UTF-8 - start 9.1 main
```
Listing 4: Cluster de testes  $#$  Cria cluster de teste [ postgres pgsql ] \$ pg create cluster --locale pt BR.  $UTF-8$   $-$ start 9.1 teste

<span id="page-7-0"></span>Eduardo Ferreira dos Santos (SparkGroup Treinamento PostgreSQL - Aula 05 04 de Junho de 2013 8 / 27

### Exercício

- <sup>1</sup> Mova os cluster existentes para a partição /srv/cluster
- <sup>2</sup> Faça a versão do PostgreSQL rodar na porta 5433

<span id="page-8-0"></span>Eduardo Ferreira dos Santos (SparkGroup Treinamento PostgreSQL - Aula 05 04 de Junho de 2013 9/27

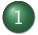

### 1 Instalação e Configuração

[Pacotes para Debian e Ubuntu](#page-4-0)

[Compilação em GNULinux](#page-9-0)

Eduardo Ferreira dos Santos (SparkGroup Treinamento PostgreSQL - Aula 05 04 de Junho de 2013 10 / 27

 $-1$   $-1$ 

<span id="page-9-0"></span>э

# Dependências

- GNU Make: <http://www.gnu.org/software/make/>
- GCC: <http://gcc.gnu.org/>
- GNU Zip: <http://www.gzip.org/>
- **GNU** Readline
- <span id="page-10-0"></span>· Opcionais: linguagens procedurais, criptografia, etc

## Instalação das dependências

#### <span id="page-11-0"></span>Listing 5: Instalação de dependências

# Instalacao de dependencias [ root src ]# apt-get in stall gcc libc 6 - dev libre ad line 5 −dev z lib 1 g −dev un zip zip

Eduardo Ferreira dos Santos (SparkGroup Treinamento PostgreSQL - Aula 05 04 de Junho de 2013 12 / 27

# Cria usuário

#### Listing 6: Cria usuário do banco de dados

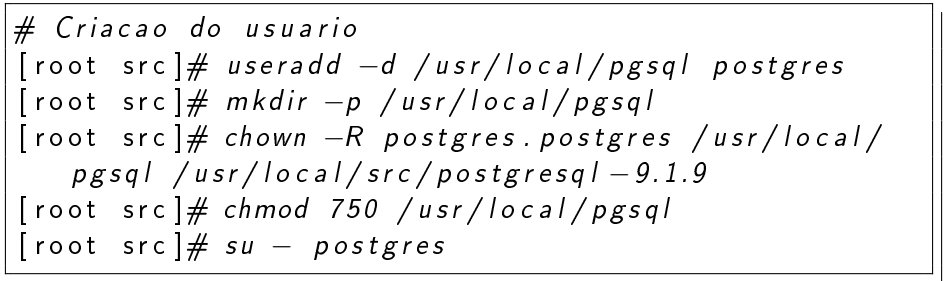

Eduardo Ferreira dos Santos (SparkGroup Treinamento PostgreSQL - Aula 05 04 de Junho de 2013 13 / 27

<span id="page-12-0"></span>K 로 K K 로 K - 로 - YO Q @

# Variáveis de ambiente

### Listing 7: Configura variáveis de ambiente

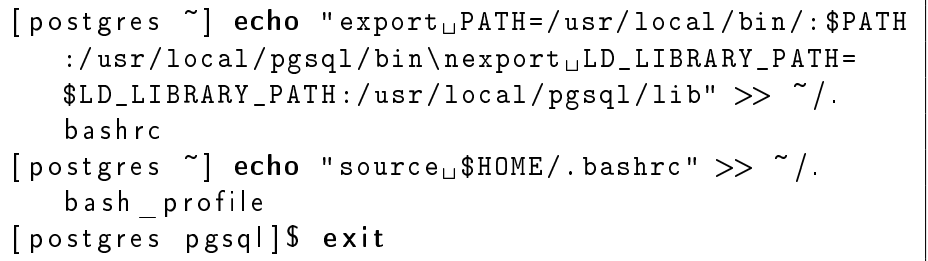

 $\leftarrow$ 

<span id="page-13-0"></span>э

### Variáveis de ambiente

#### Listing 8: Testa variáveis de ambiente

```
[postgres pgsql]$ exit
[root src] \# su - post gres[postgres pgsql] $ env | grep PATH
LD LIBRARY PATH=:/usr/local/pgsql/lib
PATH=/ \text{bin} : / sbin : / usr / bin : / usr / sbin : / usr / local / bin : /
    usr / local / sbin : / usr / bin / X11 : / usr / X11R6 / bin : / root /
    bin : / usr / local / pgsql / bin : / usr / local / pgsql / bin
 postgres pgsql]$ exit
```
<span id="page-14-0"></span>

## Baixando os fontes

Escolha sua versão: <http://www.postgresql.org/download/>

Listing 9: Baixando e descompactando arquivos

# Descompac tacao [ r o o t s r c ]# cd / u s r / l o c a l / s r c [ r o o t s r c ]# wget f t p : / / f t p . p o s t g r e s q l . o rg / pub/ s o u r c e / v9 . 1 . 9 / p o s t g r e s q l −9. 1. 9. t a r . gz [ r o o t s r c ]# t a r −x z v f p o s t g r e s q l −9. 1. 9. t a r . gz [ r o o t s r c ]# chown −R p o s t g r e s . p o s t g r e s p o s t g r e s q l −9.1.9 [ r o o t s r c ]# cd p o s t g r e s q l −9.1.9 [ r o o t s r c ]# su − p o s t g r e s [ p o s t g r e s p g s q l ] \$ cd / u s r / l o c a l / s r c / p o s t g r e s q l −9.1.9

<span id="page-15-0"></span> $200$ 

# Compilação

### Listing 10: Configurando a compilação

 $#$  Configuracao da compilacao [postgres pgsql] \$ / configure postgres pgsql]\$ make all postgres pgsql]\$ make install

Eduardo Ferreira dos Santos (SparkGroup Treinamento PostgreSQL - Aula 05 04 de Junho de 2013 17 / 27

<span id="page-16-0"></span>

# Opções de compilação

 $-prefix=PREFIX$  Diretório para todos os arquivos do banco. Padrão: /usr/local/pgsql

- -exec-prefix=EXEC-PREFIX Caminho para os arquivos independentes de arquitetura. Padrão: PREFIX
- bindir=DIRECTORY Caminho para os executáveis. Padrão: EXEC-PREFIX/bin
- $-$ sysconfdir=DIRECTORY Arquivos de configuração. Padrão: PREFIX/etc
- libdir=DIRECTORY Bibliotecas. Padrão: EXEC-PREFIX/lib
- includedir=DIRECTORY C e C++ header (.h). Padrão: PREFIX/include
- datarootdir=DIRECTORY Arquivos de dados somente leitura. Padrão: PREFIX/share
- datadir=DIRECTORY Arquivos somente leitura para os programas instalados. Padrão: DATAROOTDIR

<span id="page-17-0"></span>

# Opções de compilação

- Linguagens Compilar PL's (*Procedural Languages*). Ex.:  $-with-perl$ . with-tcl, etc.
- Criptrografia e Segurança Adicionar SSL, PAM, LDAP, etc. Ex.:  $-with-opens$ ,  $-with-pan$ ,  $-with-ldap$
- <span id="page-18-0"></span>Referência completa Todas as opções de compilação estão no endereço [http://www.postgresql.org/docs/9.1/interactive/](http://www.postgresql.org/docs/9.1/interactive/install-procedure.html) [install-procedure.html](http://www.postgresql.org/docs/9.1/interactive/install-procedure.html)

# Inicializar o banco de dados

Listing 11: Inicializa estrutura de arquivos

 $#$  Inicia banco de dados [ p o s t g r e s p g s q l ] \$ / u s r / l o c a l / p g s q l / b i n / i n i t d b −D / usr / local / pgsql / data

Listing 12: Inicia servidor do SGBD

[ p o s t g r e s p g s q l ] \$ / u s r / l o c a l / p g s q l / b i n / pg\_c tl −D / usr / local / pgsql / data -l / usr / local / pgsql / data / server log start

<span id="page-19-0"></span> $\Omega$ 

## Parâmetros do banco de dados

## Diretório de dados Estrutura de arquivos para armazenamento do banco de dados do PostgreSQL. /usr/local/pgsql/data

Log do servidor Arquivo de log do servidor. /usr/local/pgsql/data/server.log

Comando de inicialização Comando para iniciar o serviço do SGBD. start

<span id="page-20-0"></span> $QQ$ 

Eduardo Ferreira dos Santos (SparkGroup Treinamento PostgreSQL - Aula 05 04 de Junho de 2013 21 / 27

### Listing 13: Testa inicialização

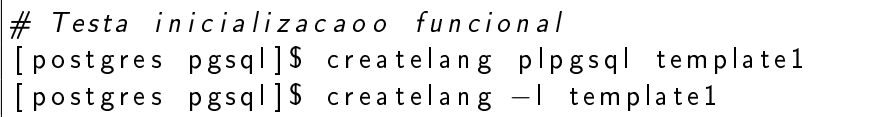

Eduardo Ferreira dos Santos (SparkGroup [Treinamento e Capacitação em Tecn](#page-0-0)ologia eduardo.edusantos@gmail.com eduardosan.com) Treinamento PostgreSQL - Aula 05 04 de Junho de 2013 22 / 27

÷

<span id="page-21-0"></span> $\exists$   $\rightarrow$ э

4日 ト

### Teste da base

#### Listing 14: Testa base de dados

```
# Testa o banco de dados
[postgres pgsql] \$ created b mytestdb
[postgres pgsql]$ psql mytestdb
```

```
# Consultas de teste
my test db = # select current time stamp;my test db=# create function test 1() returns in teger
   as S\ begin return 1; end; S\ language 'plpgsql';
m y test d b \neq select test 1() ;
```
<span id="page-22-0"></span>KERKER E MAG

# Script de inicialização

- Baixe o script: [http:](http://cvs.openacs.org/browse/~raw,r=1.2/OpenACS/openacs-4/packages/acs-core-docs/www/files/postgresql.txt) [//cvs.openacs.org/browse/~raw,r=1.2/OpenACS/openacs-4/](http://cvs.openacs.org/browse/~raw,r=1.2/OpenACS/openacs-4/packages/acs-core-docs/www/files/postgresql.txt) [packages/acs-core-docs/www/files/postgresql.txt](http://cvs.openacs.org/browse/~raw,r=1.2/OpenACS/openacs-4/packages/acs-core-docs/www/files/postgresql.txt)
- Verifique as configurações iniciais
- Adicione o script à lista de comandos do SO

<span id="page-23-0"></span> $\Omega$ 

## Exercícios

- <sup>1</sup> Apague a instalação anterior completamente
- <sup>2</sup> Suba o banco de dados na porta 5433
- <sup>3</sup> Inicialize a estrutura de diretórios de configuração no caminho /srv/curso

 $\leftarrow$   $\Box$ 

<span id="page-24-0"></span> $\Rightarrow$   $\rightarrow$ 

## Exercícios

- **1** Baixe a versão 9.0 do PostgreSQL
- <sup>2</sup> Compile a versão e coloque para rodar na porta 5432
- <sup>3</sup> As versões 9.0 e 9.1 devem funcionar ao mesmo tempo na mesma máquina

<span id="page-25-0"></span>Eduardo Ferreira dos Santos (SparkGroup Treinamento PostgreSQL - Aula 05 04 de Junho de 2013 26 / 27

### Contato

### Eduardo Ferreira dos Santos Sparkgroup Lightbase Consultoria em Software Público

eduardo.santos@lightbase.com.br eduardo.edusantos@gmail.com

> www.postgresql.org.br www.eduardosan.com

+55 61 3347-1949

Eduardo Ferreira dos Santos (SparkGroup Treinamento PostgreSQL - Aula 05 04 de Junho de 2013 27 / 27

<span id="page-26-0"></span> $\Omega$